## **Scale Station Selection**

This mini screen will let you assign/ select the Scale Station Setting that you will be using to create a Scale Ticket.

1. From **Ticket Management** menu > **Tickets**, click **Station**.

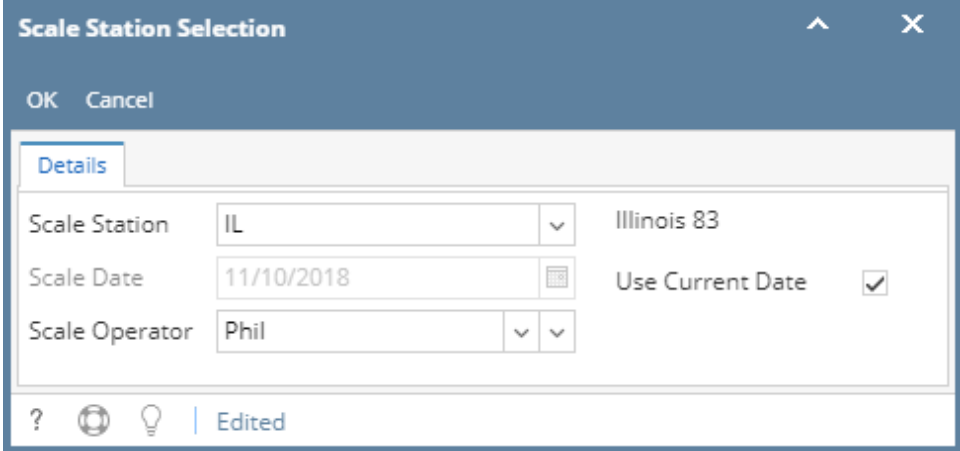

- a. Scale Station All Active Scale Station Settings must be available in the list. Selecting Scale Station will be used when creating Scale Ticket.
- b. **Scale Date** this is enable if the User Current Date is Off from selected Scale Station. The user is able to select Scale Date (can be back date but not future date)
- c. **Use Current Date** default value will be coming from the selected Scale Station. If it is enabled, this option is checked and cannot be modified. Creating new Scale Ticket will always use the current system date
- d. **Scale Operator** the selected Scale Operator will be reflected in your Scale Ticket.
- 2. Click **OK** toolbar button.

This mini screen will let you assign/ select the Scale Station Setting that you will be using to create a Scale Ticket.

1. From **Ticket Management** menu > **Tickets**, click **Station**.

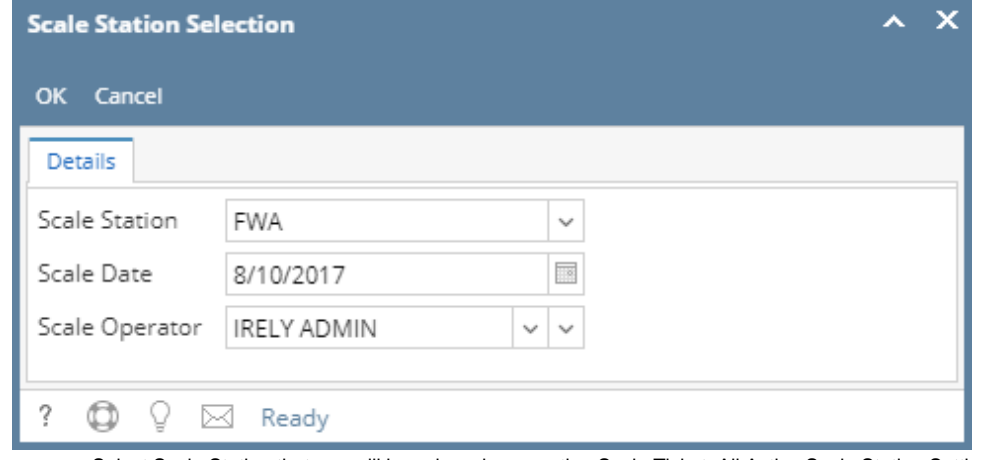

- a. Select Scale Station that you will be using when creating Scale Ticket. All Active Scale Station Settings must be available in the list.
- b. Select the Scale Date. This will be the date of the Scale Ticket you will be creating.
- c. Select the Scale Operator. The selected Scale Operator will be reflected in your Scale Ticket.
- 2. Click **OK** toolbar button.